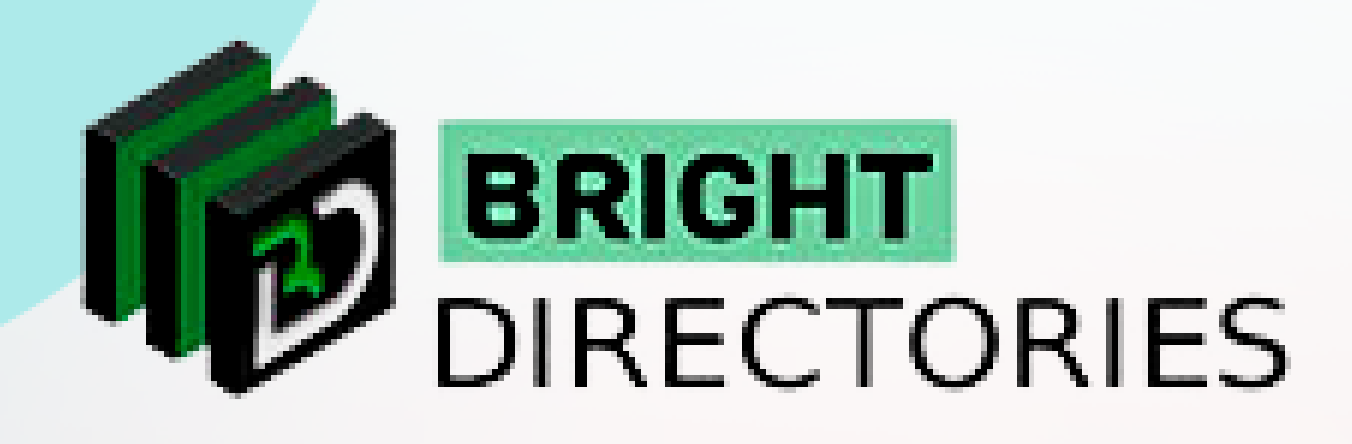

# Add Google Maps to the Website

**www.brightdirectories.com**

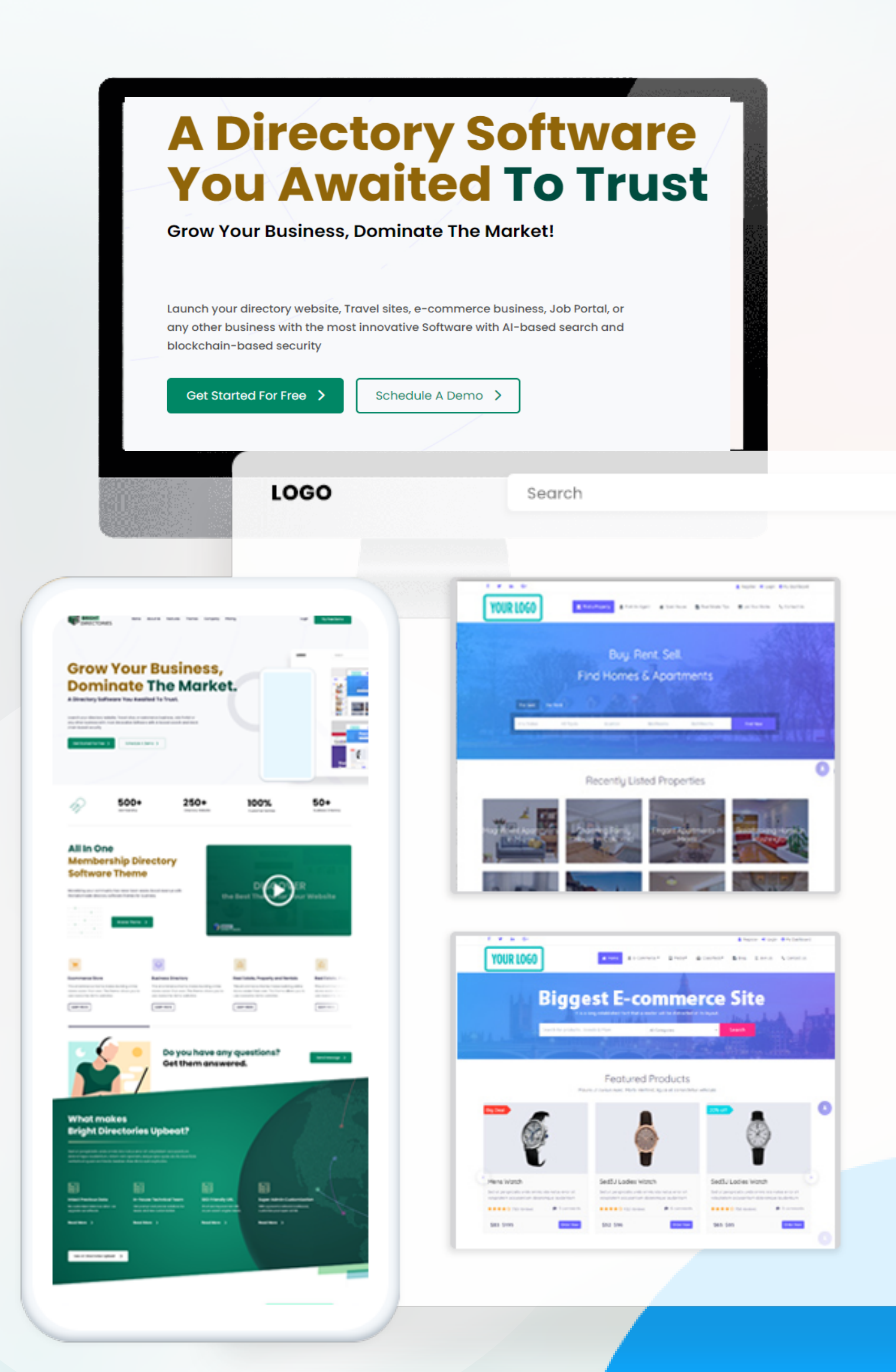

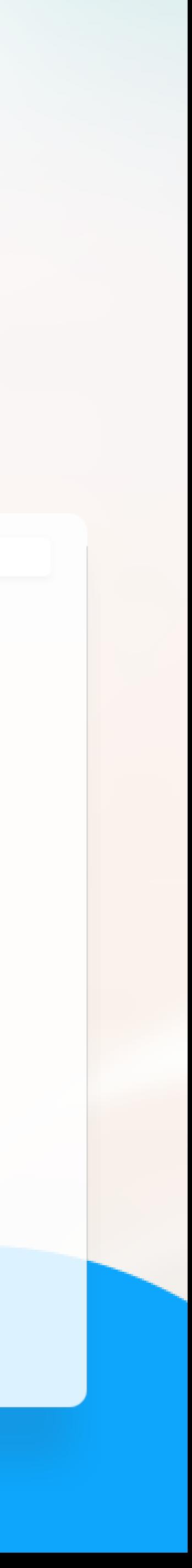

## **Google Maps**

#### **MENU**

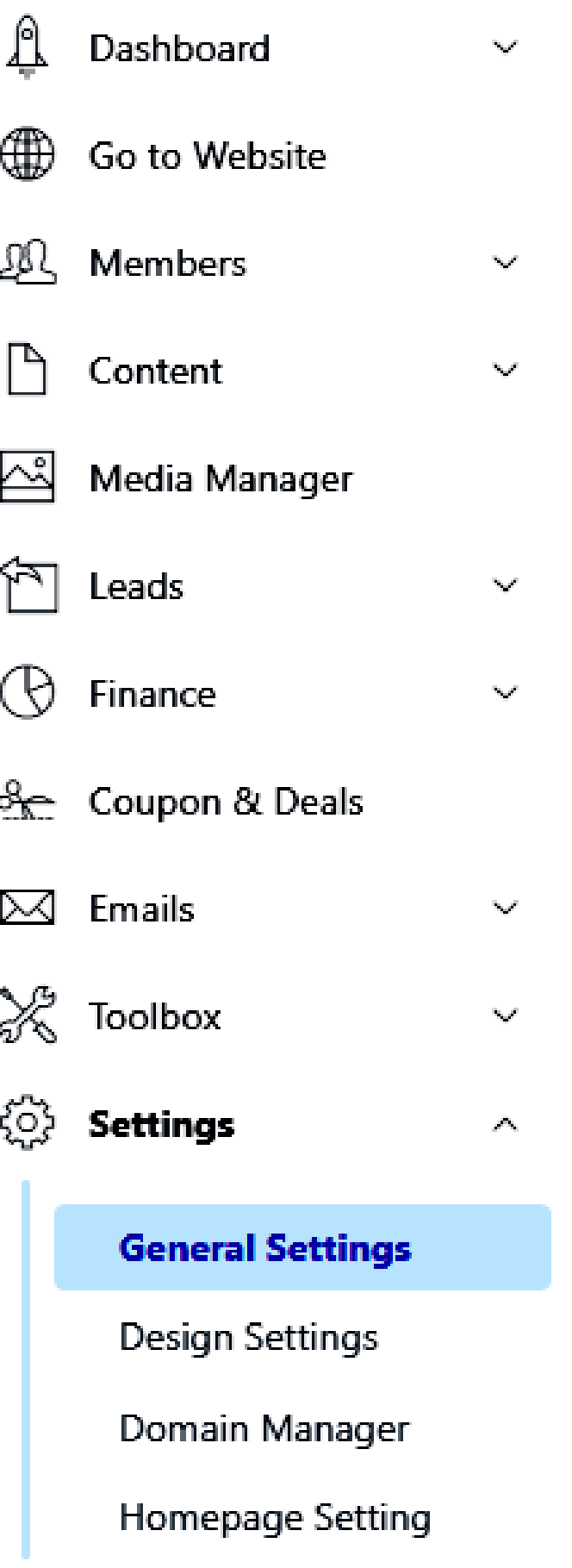

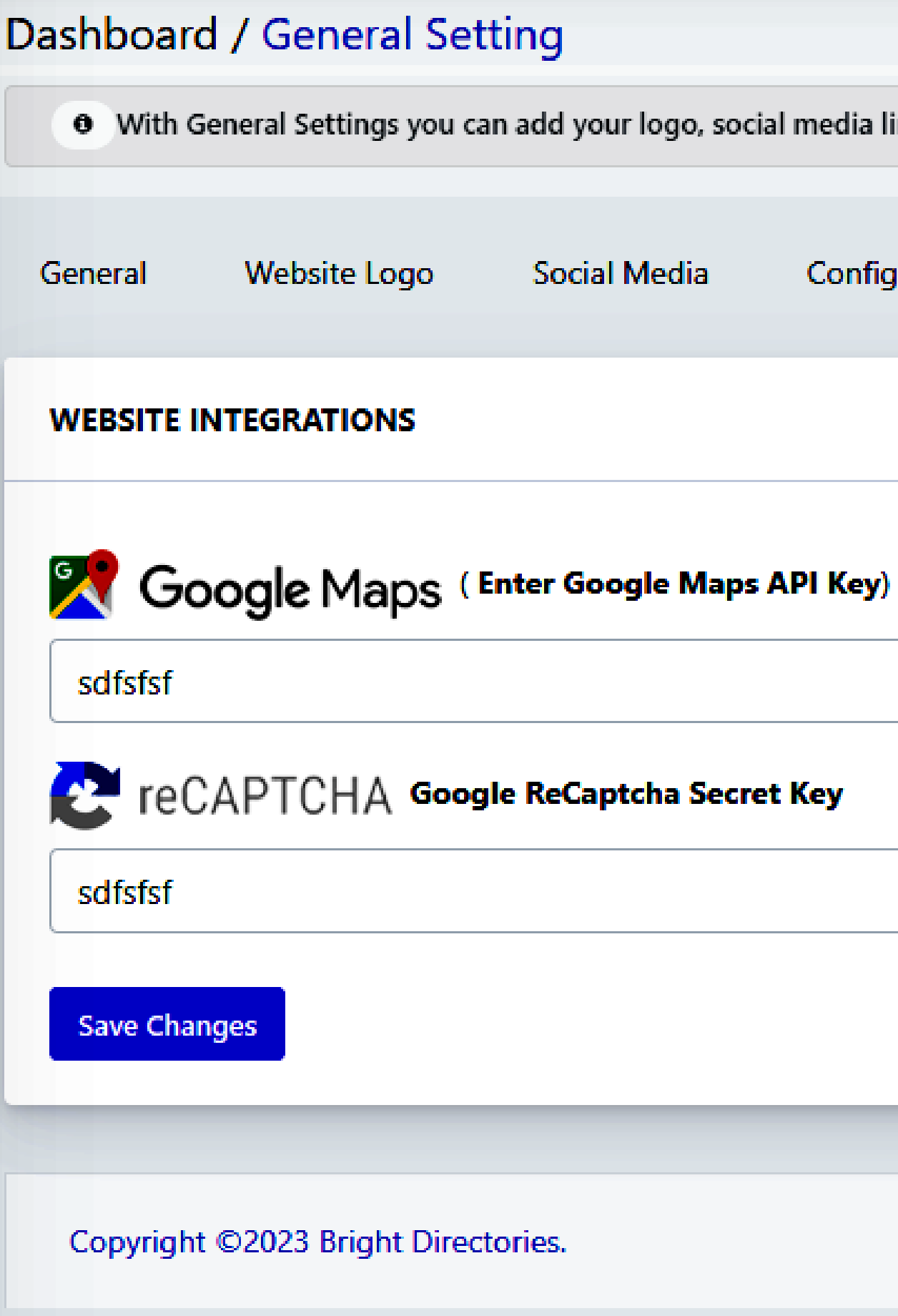

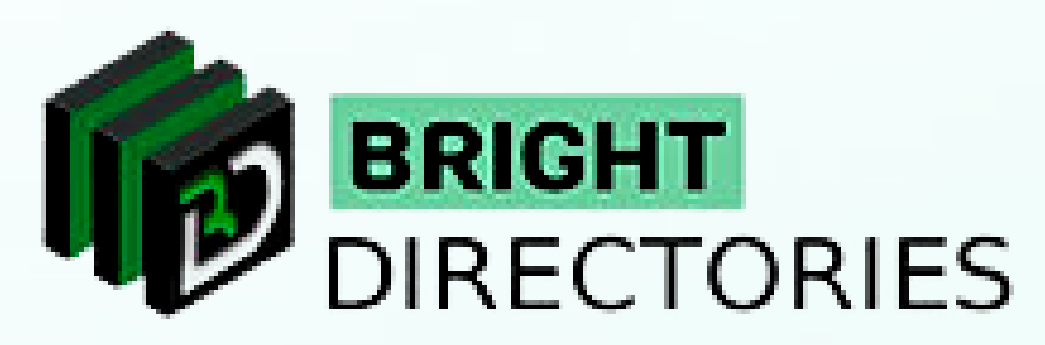

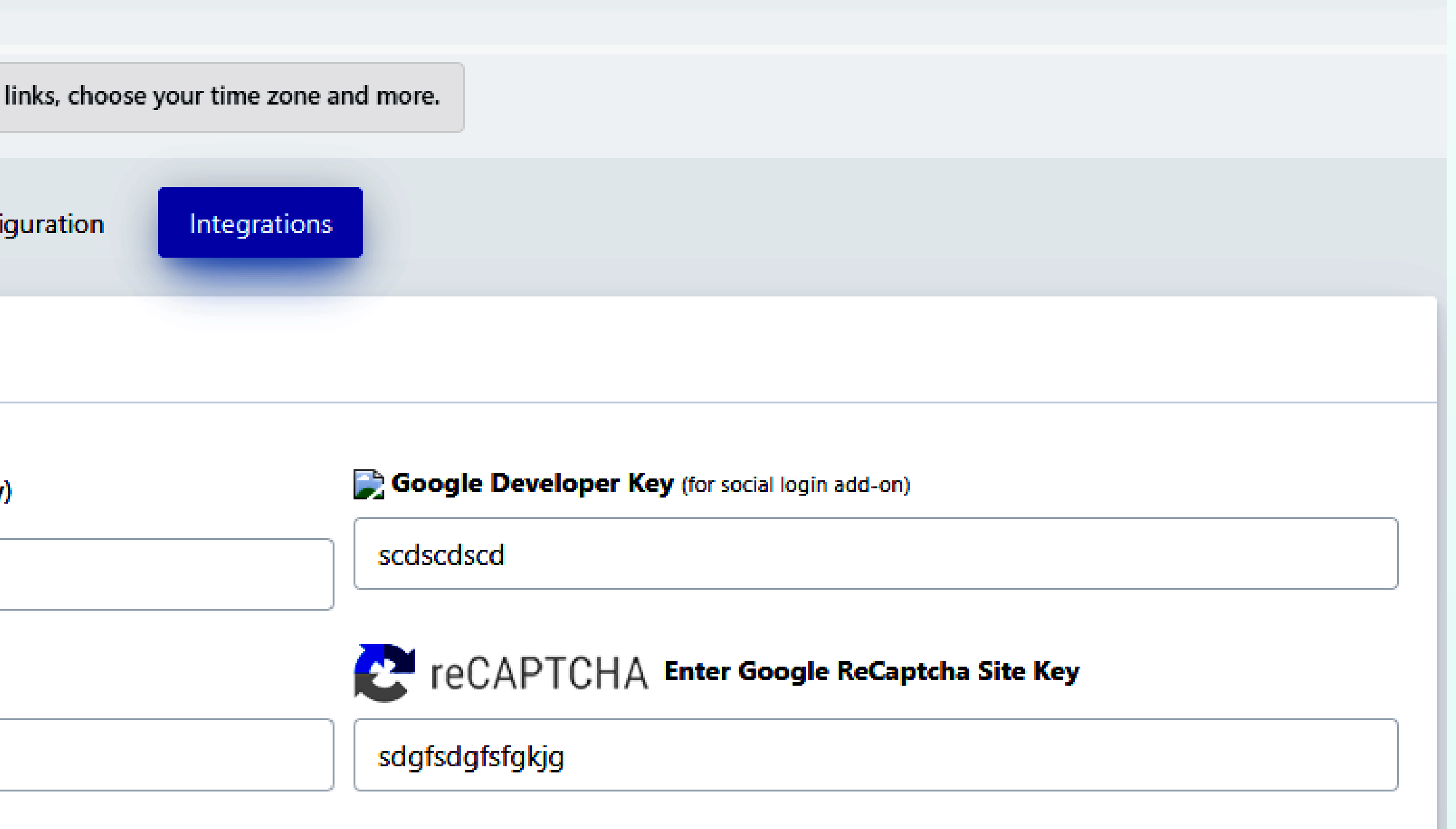

- **When you click here, a new tab of "General Settings" will open.**
- **As you can see there are multiple options present here, where you have to click "Integrations".**
- **Enter the Google Maps API Key in its dedicated section.**  $\rightarrow$

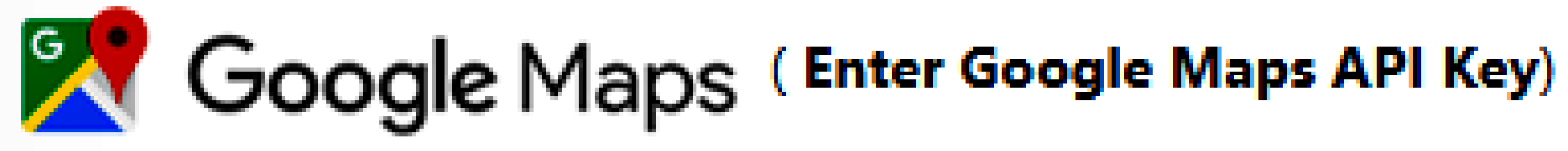

sdfsfsf

**Then click "Save Changes" to complete the process.**  $\rightarrow$ 

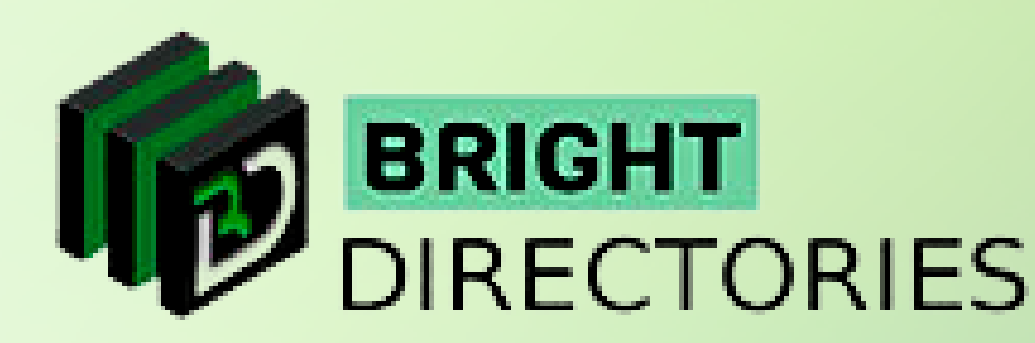

**Congratulations! You have successfully added Google Maps and its services to your website.**

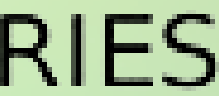

## **Add Google Maps to the Website!**

**If you want to integrate Google Maps and locations into the website, here is where you do it.**

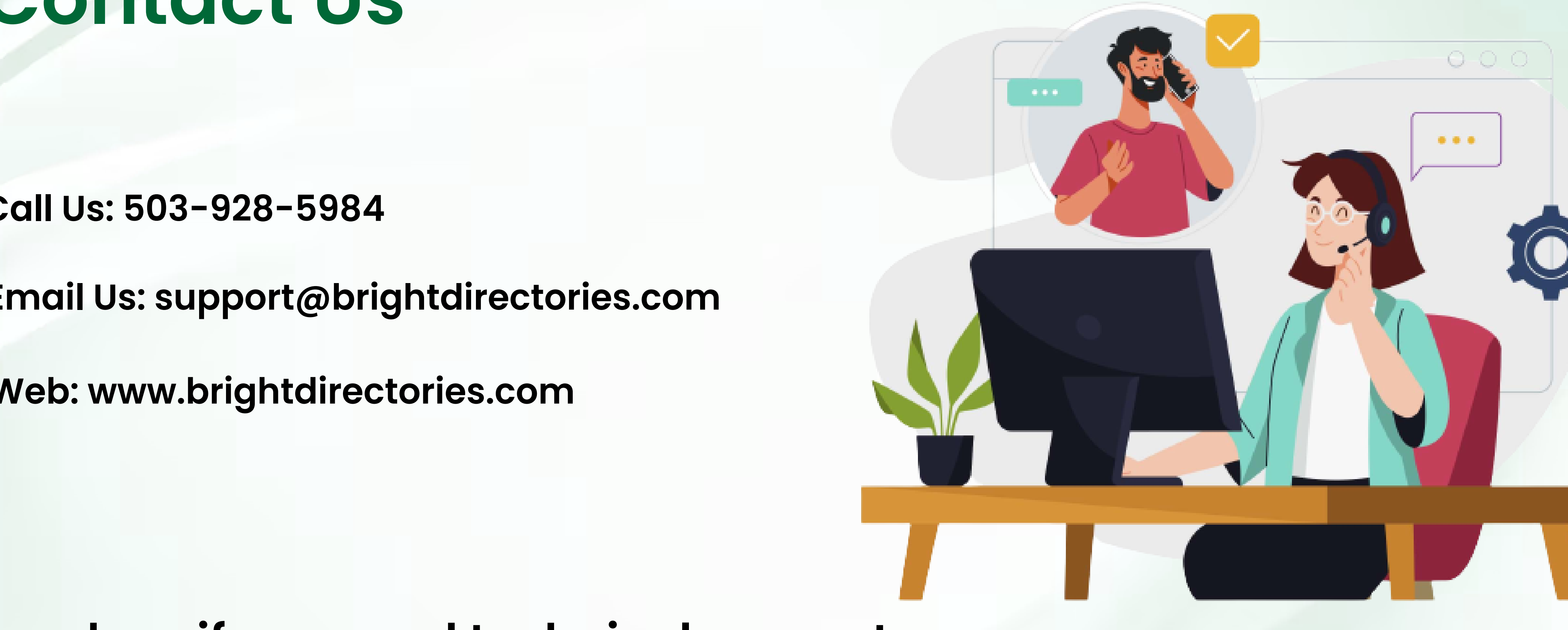

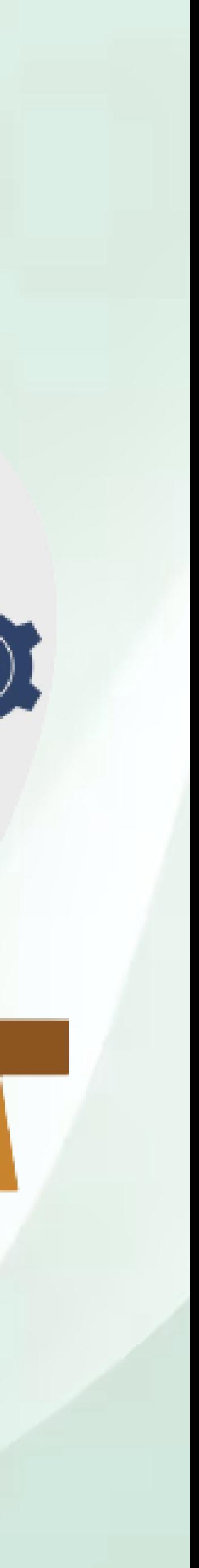

### **Contact Us**

#### **Call Us: 503-928-5984**

**Email Us: support@brightdirectories.com** 

**Web: www.brightdirectories.com** 

#### **Reach us if you need technical support: https://support.brightdirectories.com/**

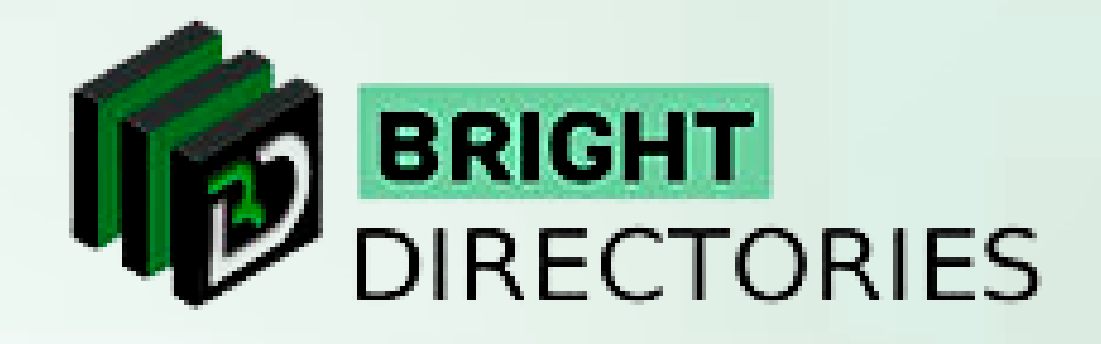